# **100% Money Back**

**Vendor:**Microsoft

**Exam Code:**AZ-120

**Exam Name:**Planning and Administering Microsoft Azure for SAP Workloads

**Version:**Demo

### **QUESTION 1**

You deploy an SAP environment on Azure.

Your company has a Service Level Agreement (SLA) of 99.99% for SAP.

You implement Azure Availability Zones that have the following components:

1.

Redundant SAP application servers

2.

ASCS/ERS instances that use a failover cluster

3.

 Database high availability that has a primary instance and a secondary instance You need to validate the high availability configuration of the ASCS/ERS cluster. What should you use?

- A. SAP Web Dispatcher
- B. Azure Traffic Manager
- C. SAPControl
- D. SAP Solution Manager

Correct Answer: B

Incorrect Answers:

C: You can use SAPControl to start or stop an SAP system from the command line.

References: https://docs.microsoft.com/en-us/azure/architecture/reference-architectures/sap/sap-netweaver

### **QUESTION 2**

### DRAG DROP

You have an SAP environment on Azure.

You use Azure Recovery Services to back up an SAP application server.

You need to test the restoration process of a file on the server.

Which three actions should you perform in sequence? To answer, move the appropriate actions from the list of actions to the answer area and arrange them in the correct order.

Select and Place:

# **Actions**

## **Answer Area**

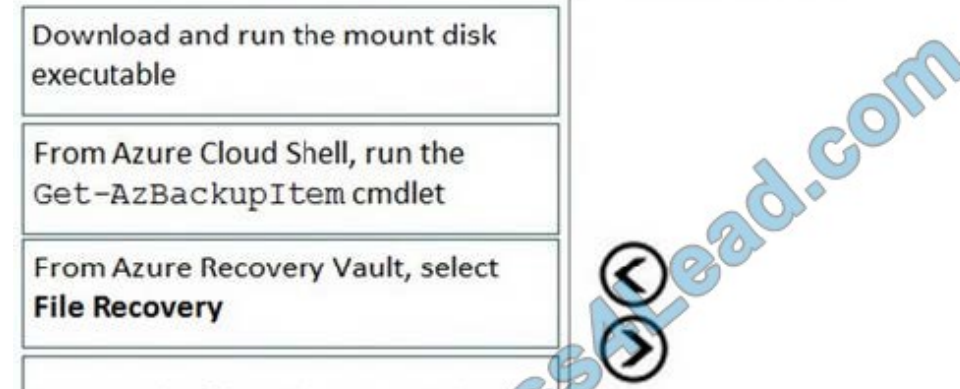

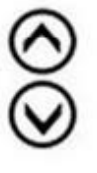

Recover the file and unmount the disk

From Azure Cloud Shell, run the Get-AzBackupRecoveryPoint cmdlet

Correct Answer:

# **Actions Answer Area** From Azure Recovery Vault, select **File Recovery** From Azure Cloud Shell, run the Download and run the mount disk Get-AzBackupItem cmdlet executable  $\mathscr{G}$ Recover the file and unmount the disk From Azure Cloud Shell, run the Get-AzBackupRecoveryPoint cmdlet

Step 1: From Azure Recover Vault, select File Recovery To restore files or folders from the recovery point, go to the virtual machine and choose the desired recovery point. Step 2: Download and run the mount disk executable Step 3: recover the file and unmount the disk

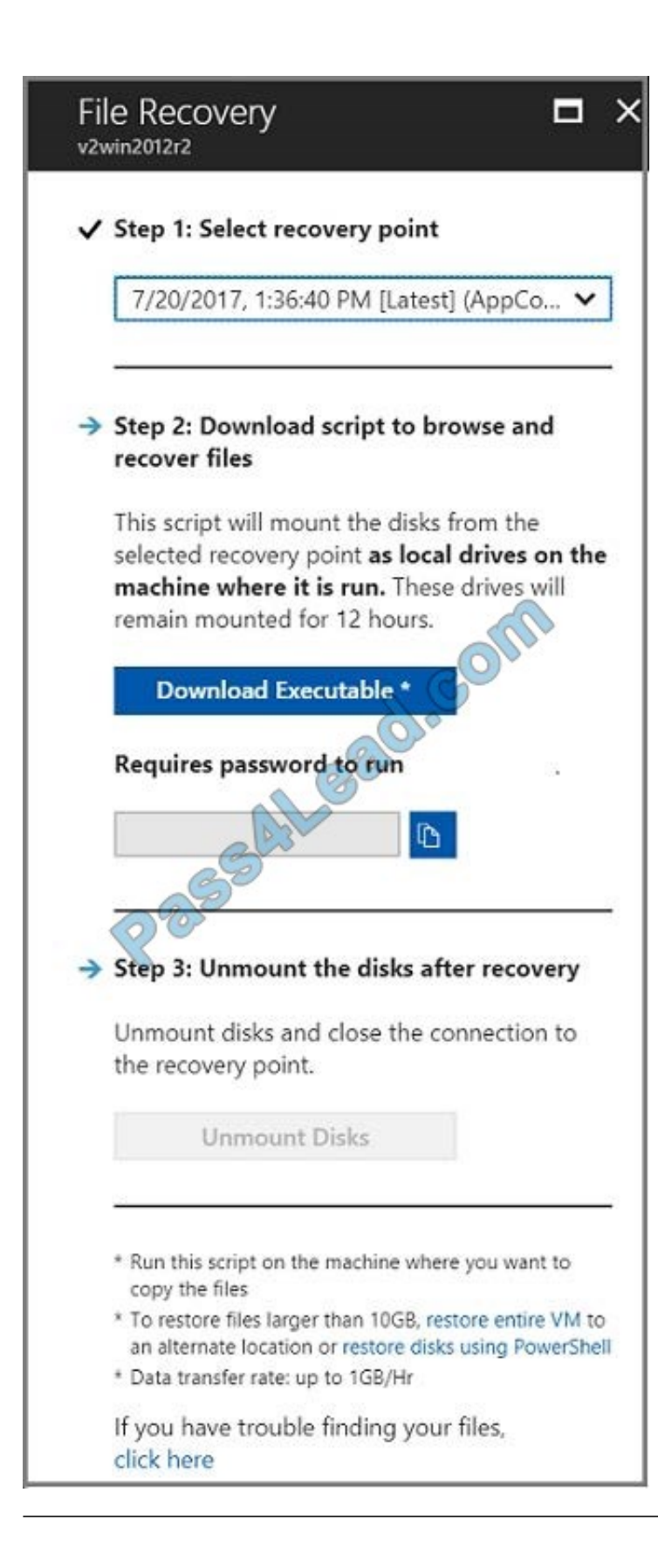

### **QUESTION 3**

You have an on-premises SAP environment that uses AIX servers and IBM DB2 as the database platform.

You plan to migrate SAP to Azure. In Azure, the SAP workloads will use Windows Server and Microsoft SQL Server as the database platform.

What should you use to export from DB2 and import the data to SQL Server?

A. R3load

B. Azure SQL Data Warehouse

C. SQL Server Management Studio (SSMS)

D. R3trans

Correct Answer: C

To migrate DB2 databases to SQL Server, you must connect to the DB2 database that you want to migrate. When you connect, SSMA obtains metadata about all DB2 schemas, and then displays it in the DB2 Metadata Explorer pane.

References: https://docs.microsoft.com/en-us/sql/ssma/db2/connecting-to-db2-database-db2tosql?view=sql-serverver15 https://docs.microsoft.com/en-us/biztalk/adapters-and-accelerators/adapter-sap/import-sap-data-using-sql-servermanagement-studio

### **QUESTION 4**

DRAG DROP

You have a large and complex SAP environment on Azure.

You are designing a training landscape that will be used 10 times a year.

You need to recommend a solution to create the training landscape. The solution must meet the following requirements:

1.

Minimize the effort to build the training landscape.

2.

Minimize costs.

In which order should you recommend the actions be performed for the first training session? To answer, move all actions from the list of actions to the answer area and arrange them in the correct order.

Select and Place:

# **Actions**

Build the training landscape

Create a custom image by using the<br>snapshot

Deliver the training

Take a snapshot of the virtual machine disks

Shut down and delete the virtual machines

### Correct Answer:

 $\sim$ 

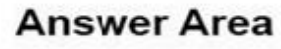

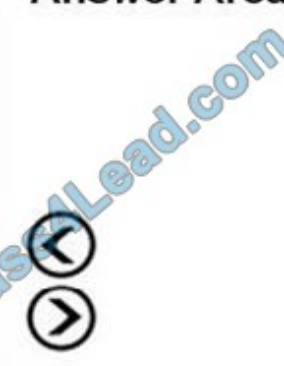

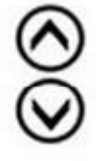

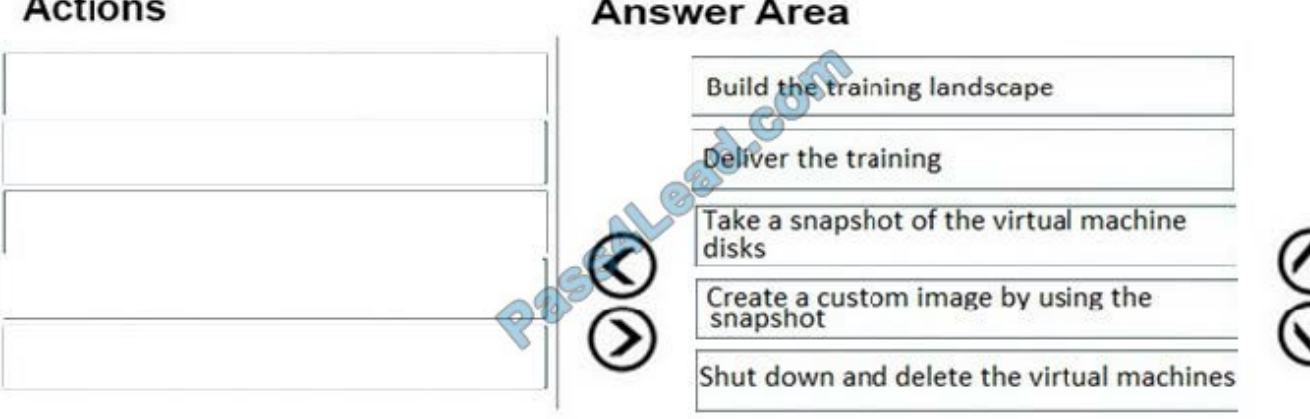

References: https://docs.microsoft.com/en-us/azure/virtual-machines/workloads/sap/planning-guide

### **QUESTION 5**

You are deploying an SAP environment on Azure that will use an SAP HANA database server.

You provision an Azure virtual machine for SAP HANA by using the M64s virtual machine SKU.

You need to set the swap space by using the Microsoft Azure Linux Agent (waagent) configuration file.

Which two settings should you configure? Each correct answer presents part of the solution.

NOTE: Each correct selection is worth one point.

- A. ResourceDisk.EnableSwapEncryption=n
- B. AutoUpdate.Enabled=n
- C. ResourceDisk.SwapSizeMB=229376
- D. ResourceDisk.EnableSwap=y

Correct Answer: CD

To create a swap file in the directory that\\'s defined by the ResourceDisk.MountPoint parameter, you can update the /etc/waagent.conf file by setting the following three parameters: ResourceDisk.Format=y ResourceDisk.EnableSwap=y ResourceDisk.SwapSizeMB=xx

References: https://support.microsoft.com/en-us/help/4010058/how-to-add-a-swap-file-in-linux-azure-virtual-machines

### **QUESTION 6**

### DRAG DROP

You are validating an SAP HANA on Azure (Large Instances) deployment.

You need to ensure that sapconf is installed and the kernel parameters are set appropriately for the active profile.

How should you complete the commands? To answer, drag the appropriate values to the correct targets. Each value may be used once, more than once, or not at all. You may need to drag the split bar between panes or scroll to view

content.

NOTE: Each correct selection is worth one point.

Select and Place:

### Values

**Answer Area** 

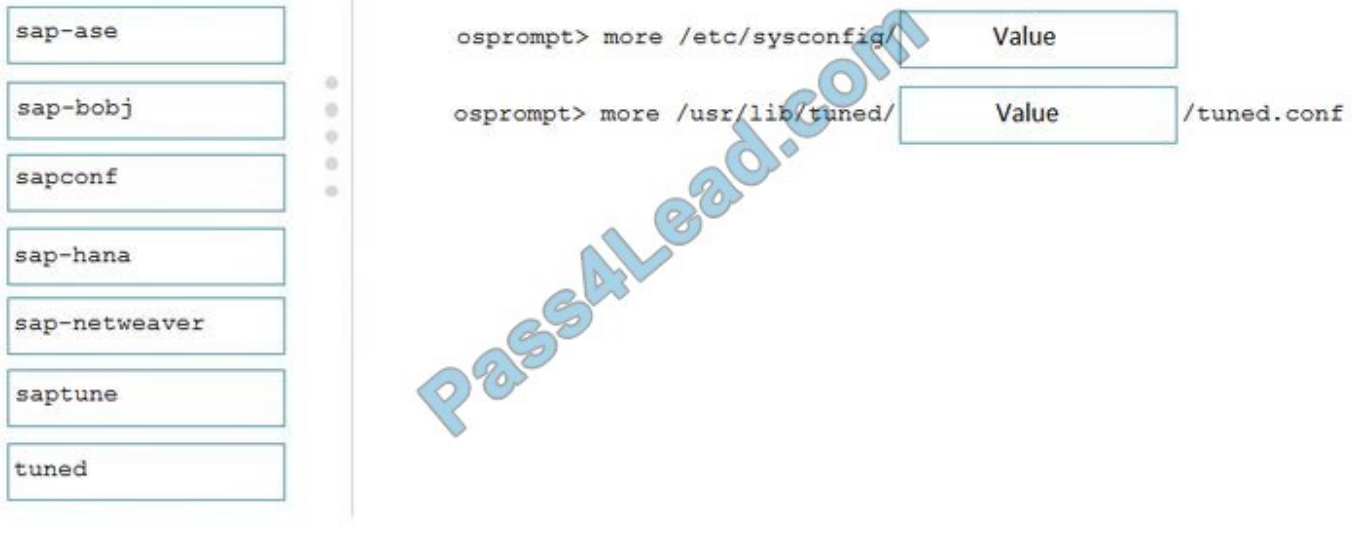

Correct Answer:

### **Answer Area Values** osprompt> more /etc/sysconfig/sapconf sap-ase  $\alpha$ sap-bobj  $\ddot{\phantom{0}}$ osprompt> more /usr/lib/tuned/tuned /tuned.conf osprompt> more /usr/  $\bar{\rm o}$ ö ä sap-hana sap-netweaver saptune

Box 1: sapconf The configuration is split into two parts: /etc/sysconfig/sapconf /usr/lib/tuned//tuned.conf

Box 2: tuned

References: https://www.suse.com/c/sapconf-a-way-to-prepare-a-sles-system-for-sap-workload-part-2/

### **QUESTION 7**

HOTSPOT

For each of the following statements, select Yes if the statement is true. Otherwise, select No.

NOTE: Each correct selection is worth one point.

Hot Area:

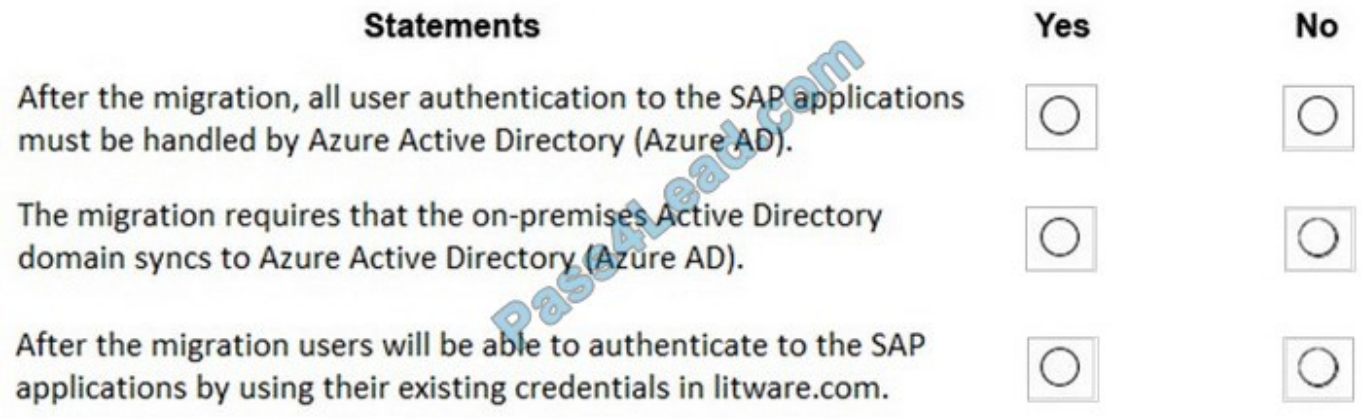

Correct Answer:

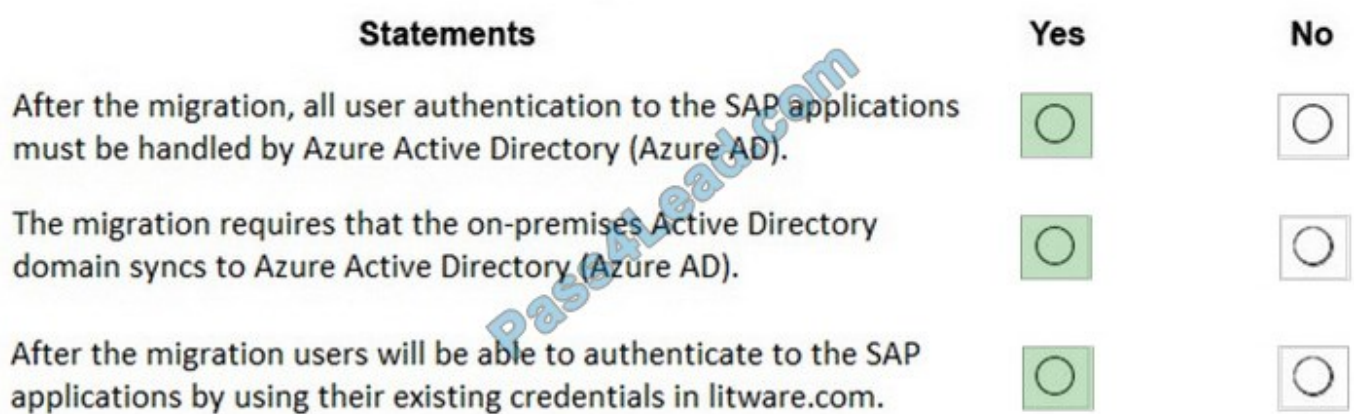

In a Hybrid-IT scenario, Active Directory from on-premises can be extended to serve as the authentication mechanism through an Azure deployed domain controller (as well as potentially using the integrated DNS). It is important to distinguish between traditional Active Directory Servers and Microsoft Azure Active Directory that provides only a subset of the traditional on-premises AD offering. This subset include Identity and Access Management, but does not have the full AD schema or services that many 3rd party application take advantage of. While Azure Active Directory IS a requirement to establish authentication for the Azure virtual machines in use, and it can synchronize users with customers

### **QUESTION 8**

A customer that has a large enterprise SAP environment plans to migrate to Azure. The environment uses servers that run Windows Server 2016 and Microsoft SQL Server.

The environment is critical and requires a comprehensive business continuity and disaster recovery (BCDR) strategy that minimizes the recovery point objective (RPO) and the recovery time objective (RTO).

The customer wants a resilient environment that has a secondary site that is at least 250 kilometers away.

You need to recommend a solution for the customer.

Which two solutions should you recommend? Each correct answer presents part of the solution.

NOTE: Each correct selection is worth one point.

- A. warm standby virtual machines in paired regions
- B. Azure Traffic Manager to route incoming traffic
- C. warm standby virtual machines in an Azure Availability Set that uses geo-redundant storage (GRS)
- D. an internal load balancer to route Internet traffic
- E. warm standby virtual machines in Azure Availability Zones

### Correct Answer: AC

A: An Azure Region Pair is a relationship between two Azure Regions within the same geographic region for disaster recovery purposes. If one of the regions were to experience a disaster or failure, then the services in that region will automatically failover to that regions secondary region in the pair.

C: For increased availability, you can deploy two VMs with two HANA instances within an Azure availability set that uses HANA system replication for availability.

References: https://docs.microsoft.com/en-us/azure/virtual-machines/workloads/sap/sap-hana-availability-one-region

### **QUESTION 9**

You plan to migrate an on-premises SAP development system to Azure.

Before the migration, you need to check the usage of the source system hardware, such as CPU, memory, network, etc.

Which transaction should you run from SAP GUI?

A. SM51

B. DB01

C. DB12

D. OS07N

Correct Answer: D

SAP transaction OS07N (Remote Operating System Activity) is classified in the Basis Component module under application component Operating System Monitors and runs Monitoring Operating System program RSHOST1N upon execution.

Incorrect Answers:

A: Transaction code SM51 is to display list of active application servers that have registered in the SAP message server.

B: DB01 is a transaction code used for Analyze Exclusive Lockwaits in SAP.

C: Transaction code DB12 is to collects and presents information that is necessary to monitor database backups.

References: http://www.saptransactions.com/codes/OS07N/

### **QUESTION 10**

You are migrating SAP to Azure. The ASCS application servers are in one Azure zone, and the SAP database server in in a different Azure zone. ASCS/ERS is configured for high availability.

During performance testing, you discover increased response times in Azure, even though the Azure environment has better computer and memory configurations than the on-premises environment.

During the initial analysis, you discover an increased wait time for Enqueue.

What are three possible causes of the increased wait time? Each correct answer presents a complete solution.

NOTE: Each correct selection is worth one point.

A. a missing Enqueue profile

B. disk I/O during Enqueue backup operations

C. misconfigured load balancer rules and health check probes for Enqueue and ASCS

D. active Enqueue replication

E. network latency between the database server and the SAP application servers

Correct Answer: CDE

E: The network latency across Availability Zones is not the same in all Azure regions. In some cases, you can deploy and run the SAP application layer across different zones because the network latency from one zone to the active DBMS VM is acceptable. But in some Azure regions, the latency between the active DBMS VM and the SAP application instance, when deployed in different zones, might not be acceptable for SAP business processes.

References: https://docs.microsoft.com/en-us/azure/virtual-machines/workloads/sap/sap-ha-availability-zones

### **QUESTION 11**

You have an SAP environment on Azure that uses multiple subscriptions.

To meet GDPR requirements, you need to ensure that virtual machines are deployed only to the West Europe and North Europe Azure regions.

- Which Azure components should you use?
- A. Azure resource locks and the Compliance admin center
- B. Azure resource groups and role-based access control (RBAC)
- C. Azure management groups and Azure Policy
- D. Azure Security Center and Azure Active Directory (Azure AD) groups

### Correct Answer: C

Azure Policy enables you to set policies to conform to the GDPR. Azure Policy is generally available today at no additional cost to Azure customers. You can use Azure Policy to define and enforce policies that help your cloud environment become compliant with internal policies as well as external regulations.

Azure Policy is deeply integrated into Azure Resource Manager and applies across all resources in Azure. Individual policies can be grouped into initiatives to quickly implement multiple rules. You can also use Azure Policy in a wide range of compliance scenarios, such as ensuring that your data is encrypted or remains in a specific region as part of GDPR compliance. Microsoft is the only hyperscale cloud provider to offer this level of policy integration built in to the platform for no additional charge.

References: https://azure.microsoft.com/de-de/blog/new-capabilities-to-enable-robust-gdpr-compliance/

### **QUESTION 12**

DRAG DROP

Your on-premises network contains an Active Directory domain.

You have an SAP environment on Azure that runs on SUSE Linux Enterprise Server (SLES) servers.

You configure the SLES servers to use domain controllers as their NTP servers and their DNS servers.

You need to join the SLES servers to the Active Directory domain.

Which three actions should you perform in sequence? To answer, move the appropriate actions from the list of actions to the answer area and arrange them in the correct order.

Select and Place:

# **Actions**

**Answer Area** 

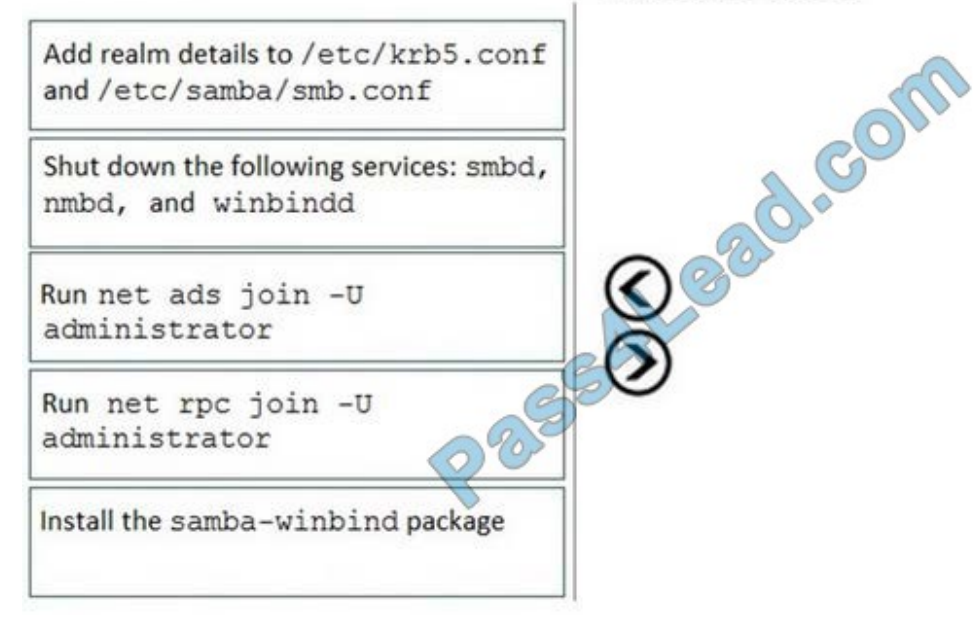

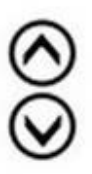

Correct Answer:

# **Actions**

# **Answer Area**

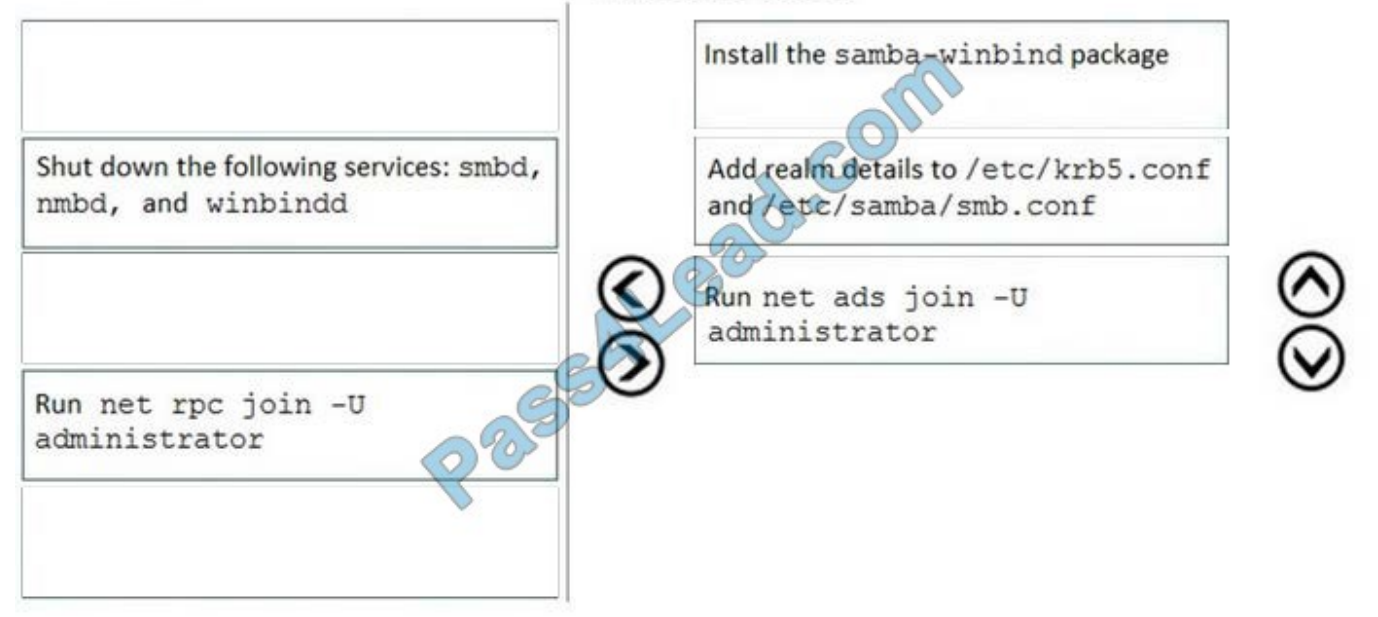

Step 1: Install the samba-winbind package Install samba-winbind

Step 2: Add realm details to /etc/krb5.conf and /etc/samba/smb.conf Edit files - best way to do this is to use yast on test machine and copy files from it In following examples you need to replace EXAMPLE/EXAMPLE.COM/.example.com with your values/settings /etc/samba/smb.conf [global]

workgroup = EXAMPLE

usershare allow guests = NO #disallow guests from sharing

idmap gid = 10000-20000

idmap uid = 10000-20000

kerberos method = secrets and keytab

realm = EXAMPLE.COM

security = ADS

template homedir = /home/%D/%U

template shell = /bin/bash

winbind offline logon = yes

winbind refresh tickets = yes

/etc/krb5.conf

[libdefaults]

default\_realm = EXAMPLE.COM

clockskew = 300 [realms]

EXAMPLE.COM = {

kdc = PDC.EXAMPLE.COM

default\_domain = EXAMPLE.COM

admin\_server = PDC.EXAMPLE.COM

} ..

Step 3: Run net ads join -U administrator Join the SLES 12 Server to the AD domain

References: https://www.suse.com/support/kb/doc/?id=7018461

To Read the Whole Q&As, please purchase the Complete Version from Our website.

# **Try our product !**

100% Guaranteed Success

100% Money Back Guarantee

365 Days Free Update

Instant Download After Purchase

24x7 Customer Support

Average 99.9% Success Rate

More than 800,000 Satisfied Customers Worldwide

Multi-Platform capabilities - Windows, Mac, Android, iPhone, iPod, iPad, Kindle

# **Need Help**

Please provide as much detail as possible so we can best assist you. To update a previously submitted ticket:

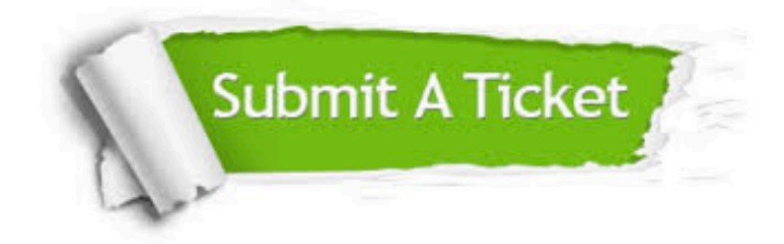

**One Year Free Update** 

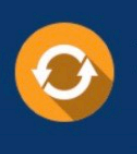

Free update is available within One Year after your purchase. After One Year, you will get 50% discounts for updating. And we are proud to boast a 24/7 efficient Customer Support system via Email.

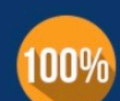

### **Money Back Guarantee**

To ensure that you are spending on quality products, we provide 100% money back guarantee for 30 days from the date of purchase

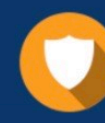

**Security & Privacy** 

We respect customer privacy. We use McAfee's security service to provide you with utmost security for your personal information & peace of mind.

Any charges made through this site will appear as Global Simulators Limited. All trademarks are the property of their respective owners.